# Kurze Einweisung in die Shell

- Betriebssystem Unix
- primäre Kommunikation mit dem System ist über Kommandozeile, graphische Systeme sind nur Aufsatz
- $\bullet$  C ist speziell mit/für Unix-Betriebsysteme entwickelt worden
- das Programm, welches die Kommandozeile implementiert, heisst bash (bourne again shell)

Einzugebende Kommandos werden in der folgenden Form dargestellt:

#### # command

Dabei symbolisiert das # die Kommandozeile und darf nicht mit eingegeben werden. Bildschirmausgaben werden ebenfalls in dieser Schriftart dargestellt.

### 1 Hilfe

Anzeige von Informationen mit dem Kommando man:

# man bash

# man man

Optionen zu den Kommandos werden als -o oder auch als --option angegeben

Andere Informationsquelle:

# info bash

## 2 Dateien und Verzeichnisse

- zusammengehörige Informationen werden in einer Datei organisiert
- mehrere Dateien liegen in einem Verzeichnis
- Verzeichnisse können auch weitere Verzeichnisse enthalten (Unterverzeichnisse)
- Es gibt ein Wurzelverzeichnis /
- Unterteilung ein Unterverzeichnisse durch weitere /

Dateien und Verzeichnis sind durch ihren absoluten Pfad eindeutig identifiziert.

#### /usr/bin/bash

Bei vielen Verzeichnisebenen ist die Angabe von absoluten Pfaden mühsam, daher gibt es die Möglichkeit mit relativen Pfaden zu arbeiten.

Angenommen, man befindet sich um Verzeichnis /usr. Dann ist die Datei  $\sqrt{\text{usr/bin}}$ bash auch über

#### ./bin/bash

erreichbar. Der Punkt . steht für das aktuelle Verzeichnis (*working directory*).

Die Information ./ kann auch weggelassen werden.

Der Doppelpunkt .. bezeichnet das übergeordnete Verzeichnis.

Befindet man sich im Verzeichis /usr, ist die Datei /usr/bin/bash auch ueber ../usr/bin/bash erreichbar.

Bei Datei- und Verzeichnisnamen wird zwischen Gross und Kleinschreibung unterschieden, testdatei und Testdatei bezeichnen zwei verschiedene Dateien.

#### 2.1 Erzeugen und Löschen von Verzeichnissen

Mit den Befehlen mkdir und rmdir können Verzeichniss erzeugt und gelöscht werden

```
# mkdir testdir
```
# rmdir testdir

Verzeichnisse koennen mit rmdir nur dann gelöscht werden, wenn sie komplett leer sind.

### 2.2 Anzeige von Dateien

Das Kommando ls dient zur Anzeige des Inhaltes von Verzeichnissen:

# ls /usr

# ls

Dateien, die mit einem Punkt beginnen, werden nicht anzeigt, sondern nur, wenn die Option -a angeben wird:

# ls -a

Die Option -1 gibt zusätzliche Informationen aus:

# ls -l drwxr-xr-x 2 cbecker lsiii 512 May 18 2005 wls

Die 3. Spalte gibt den Besitzer der Datei an, die 4. Spalte die Zugehöigkeit zu

einer Gruppe. Es folgen die Größe der Datei und der Zeitpunkt der Erstellung bzw. letzten Modifikation. Zum Schluß erscheint der Name der Datei.

Der erste Eintrag gibt die Zugriffsrechte und die Art der Datei an. Dabei bedeuten:

Auuugggooo

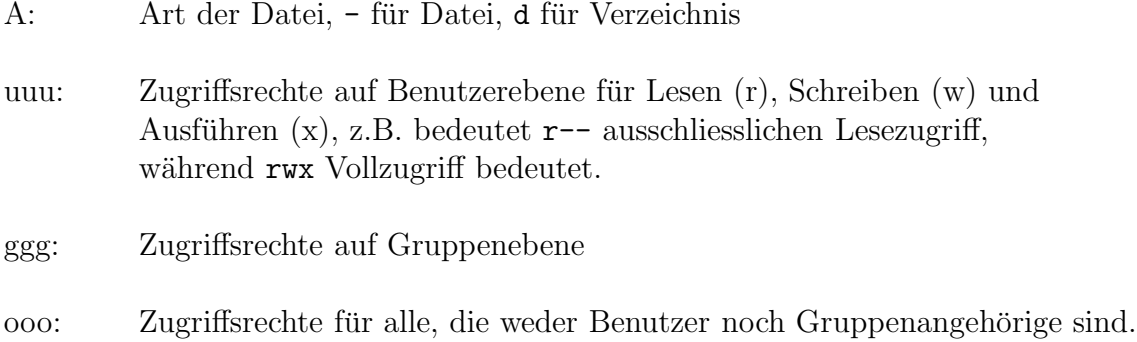

-rw-r----- definiert für eine Datei Schreib- und Lesezugriff für den Benutzer, Lesezugriff für die Gruppe und keinen Zugriff für den Rest der Welt

Das x kennzeichnet eine Datei als ausführbar, d.h. sie kann direkt vom Betriebssystem gestartet werden:

# ls -la /usr/bin/ls -r-xr-xr-x 1 root bin 27400 Jan 24 2007 /usr/bin/ls

Ausführbar können übersetzte Programme, als auch sogenannte Shellskripte, d.h. in einer Datei hintereinander geschriebene Shell-Kommandos, sein.

Ausführbar im Zusammenhang mit einem Verzeichnis bedeutet, dass der Inhalt des Verzeichnisses angezeigt werden kann.

# mkdir testdir

# ls -lad testdir drwxr-xr-x 2 cbecker lsiii 512 Mar 7 12:06 testdir

Die Option -d bedeutet, dass das Verzeichnis selbst und nicht der Inhalt angezeigt werden soll, vgl.

# ls -la testdir total 40 drwxr-xr-x 2 cbecker lsiii 512 Mar 7 12:06. drwxr-xr-x 238 cbecker lsiii 18944 Mar 7 12:07 ..

Das Verzeichnis ist noch leer, es werden nur die Metaverzeichnisse "aktuelles Verzeichnis" . und "übergeordnetes Verzeichnis" . . angezeigt.

Die Rechte einer Datei oder eines Verzeichnisses können mit Hilfe des chmod-Befehls geändert werden. Der Befehlt hat die Syntax

# chmod [ugoa][+-][rwx] Datei

Dabei bedeutet:

u: ändere Benutzerrechte

g: ändere Gruppenrechte

o: ändere die Rechte für die anderen

a: Alias für ogu

+:fuge Rechte hinzu ¨

-: nehme Rechte weg

r: Leserecht w: Schreibrecht x: Ausführungsrecht

```
# ls -lad testdir
drwxr-xr-x 2 cbecker lsiii 512 Mar 7 12:06 testdir
# chmod go-rx testdir
# ls -lad testdir
drwx------ 2 cbecker lsiii 512 Mar 7 12:29 testdir
# chmod a+r testdir
# ls -lad testdir
drwxr--r-- 2 cbecker lsiii 512 Mar 7 12:29 testdir
```
Durch den Befehl cd kann das Verzeichnis gewechselt werden, der Befehl pwd gibt das aktuelle Verzeichnis aus.

# pwd /home/user/cbecker # cd testdir # pwd /home/user/cbecker/testdir # cd .. # pwd

/home/user/cbecker

Durch den Befehl rm können einzelne Dateien oder ganze Verzeichnisse gelöscht werden:

# rm Datei

Soll ein Verzeichnis gelöscht werden, muss die Option -r angegeben werden:

# rm -r testdir

Der Befehl touch gibt einer Datei den aktuellen Zeitstempel und erzeugt die Datei neu, falls sie noch nicht existiert. Die Datei hat dann die Länge 0.

```
# touch leeredatei
# ls -la leeredatei
-rw-r--r-- 1 cbecker lsiii 0 Mar 7 12:41 leeredatei
```
Die Befehle cp und mv dienen zum Kopieren bzw. Verschieben von Dateien und Verzeichnissen.

```
# touch testdatei
# cp testdatei testdatei1
# ls -la testdatei testdatei1
-rw-r--r-- 1 cbecker lsiii 0 Mar 7 12:42 testdatei
-rw-r--r-- 1 cbecker lsiii 0 Mar 7 12:42 testdatei1
# mv testdatei1 testdatei2
# ls -la testdatei testdatei1 testdatei2
testdatei1: No such file or directory
-rw-r--r-- 1 cbecker lsiii 0 Mar 7 12:42 testdatei
-rw-r--r-- 1 cbecker lsiii 0 Mar 7 12:42 testdatei2
```
Jeder Benutzer hat ein sogenanntes Homeverzeichnis, welches durch die Tilde ~ angesprochen werden kann.

# cd ~

## 3 Wichtige Shell-Befehle

echo gibt den Inhalt des übergebenen Strings aus:

```
# echo "hallo"
hallo
```
Die Shell bietet die Möglichkeit, Variablen zu definieren mit dem Format NAME=WERT, also z.B.

# test="Hallo"

Mittels echo kann der Wert einer Variablen ausgegeben werden.

# echo \$test Hallo

Der Befehl cat dient zur Ausgabe einer Datei. Dabei sollte es sich um eine Text- und nicht um eine Binärdatei handeln, weil ansonsten auch haufenweise Steuerzeichen mit ausgegeben werden würden, die keinen Sinn machen.

# cat /etc/motd

Der Befehl wc zählt Zeichen, Worte und Zeilen.

# wc /etc/motd 25 140 1638 /etc/motd

Die Datei /etc/motd enthält 25 Zeilen, 140 Worte und 1638 Zeichen.

## 4 Zugriffsmasken

Neben der Möglichkeit, Dateinamen direkt anzugeben, existiert auch die Möglichkeit, mit Suchmasken zu arbeiten.

Will man eine beliebige Anzahl an Zeichen offen lassen, wird das \*-Zeichen verwendet.

# ls \*.c

Ein einzelnes Zeichen lässt sich mit Hilfe des ? maskieren, dabei ist zu beachten, dass ? nicht ein leeres Zeichen maskiert, ein test?.c maskiert nicht test.c.

# touch test1.c # touch test2.c # ls test?.c test1.c test2.c

Einzelne Zeichen lassen sich durch [..] angeben, dabei wird pro Klammer ein Zeichen maskiert.

# ls test[12].c

Es lassen sich auch Bereich angeben:

# ls test[0-9].c

Es lassen sich auch negierte Masken angeben:

# ls test[!a].c test1.c test2.c

Es werden alle Dateinamen ausgegen, die mit test anfangen, als nächstes Zeichen kein a haben und mit .c aufhoeren.

### 5 & und ;

Normalerweise ist die Shell solange blockiert, wie die Ausführung des eingegeben Befehls dauert, z.B. gibt man in einer Shell den Befehl

#### # acroread

ein, kann man keine neuen Kommandos eintippen, solange Acroread laeuft.

Mit Hilfe des Operators & kann man jedoch Programme im Hintergrund starten. Die Eingabe von

# acroread &

führt dazu, dass Acroread gestartet wird, der Kommandozeilenprompt jedoch sofort wieder für neue Kommandos zur Verfügung steht.

Der ; Operator ermöglicht es, mehrere Kommandos in einer Zeile zu schreiben:

# ls ; echo "Hallo"

## 6 Ein-/Ausgabeumleitung

Ein sehr mächtiges Werkzeug ist die Möglichkeit, die Ein- und Ausgabe von Befehlen umzuleiten:

# ls -l > ausgabe

Die Ausgabe, die normalerweise auf dem Bildschirm angezeigt werden würde, landet in der Datei ausgabe.

Den Inhalt dieses Datei lässt sich mittels cat anzeigen.

# cat ausgabe

In der Variante >> wird die Ausgabedatei nicht überschrieben, sondern die Ausgabe wird an die Datei angehängt.

```
# echo "test" > ausgabe
# cat ausgabe
test
# echo "2.test" >> ausgabe
# cat ausgabe
test
2.test
```
Die Eingabe eines Programmes lässt sich ebenfalls umlenken:

# wc < ausgabe 612 5530 41299

Neben der Umleitung in und von Dateien lassen sich die Ein-/Ausgabeströme von Kommandos direkt über eine sogenannte Pipe verbinden, die Ausgabe des ersten Kommandos wird direkt mit der Eingabe des zweiten Kommandos verbunden:

# cat ausgabe | wc 612 5530 41299

Neben der normalen Ausgabe existiert noch ein weiterer Ausgabekanal, den Kommandos zur Ausgabe von Fehlermeldungen nutzen, Normalerweise erscheinen beide Kanäle auf dem Bildschirm, bei der Umlenkung wird nur der Standardausgabekanal umgelenkt:

# ls -al dateinichtda > ausgabe dateinichtda: No such file or directory

Die Fehlermeldung erscheint auf dem Bildschirm. Um auch den Fehlerkanal umzulenken, ist folgendes zu benutzen

### 7 Wichtige Shell-Kommandos Teil II

#### 7.1 Dateien suchen

Der Befehl find sucht nach Dateien im Verzeichnisbaum. Dem Befehl wird das Startverzeichnis, sowie eine Reihe von Optionen ubergeben, die die Suche ¨ einschränken können.

# find . -name "\*.c"

Dieser Befehl sucht im aktuellen Verzeichnis nach allen Dateien und Verzeichnissen, die auf .c enden.

```
# find . -name "ab*" -type d
```
Dieser Befehl sucht nach allen Verzeichnissen ab dem aktuellen Verzeichnis, die mit ab anfangen.

Ferner gibt es die Möglichkeit, auf das Ergebnis der Suchoperation direkt einen Befehl anwenden zu lassen:

# find . -name "ab\*" -type d -exec ls -lad  $\{\} \setminus;$ 

Für jede gefundene Datei wird der Befehl, der zwischen -exec und \; steht aufgerufen, dabei wird {} durch das gerade aktuelle Suchergebnis ersetzt.

#### 7.2 Zeichenketten finden

Durch den Befehl grep kann in Datein ach dem Vorkommen eines Strings gesucht werden.

```
# echo "Hallo" > suchdatei
# grep Hallo *
suchdatei:Hallo
```
### 7.3 Zeichenketten ersetzen

Häufig werden Ersetzungen von Strings benötigt, dies lässt sich mit dem sed-Befehl erreichen, in seiner gebräuchlichsten Form lautet der Befehl:

sed 's/STRING1/STRING2/g' quelle

Dabei werden alle Vorkommen von STRING1 in der Datei quelle durch STRING2 ersetzt und am Bildschirm ausgegeben. Selbstverständlich arbeitet sed auch als Teil einer Pipe.

# echo "Testlauf" | sed 's/Test/2.Test/g' 2.Testlauf

Ein weiteres mächtiges Unix-Werkzeug ist awk, welches oft dazu verwendet wird, Teile eines Strings auszugeben:

```
# echo "Teil1 Teil2 Teil3" | awk '{print $3}'
Teil3
```
### 8 Shell-Skripte

Die bislang erläuterten Konstrukte lassen sich nicht nur auf der Kommandozeile benutzen, sondern auch in eigenen Dateien zusammenfassen und gemeinsam ausführen.

In der Datei helloworld.sh soll folgender Inhalt stehen:

#!/bin/bash

.

echo "Hello World"

Die erste Zeile kennzeichnet die Datei als Bash-Skript.

Bevor die Datei ausgefürht werden kann, muss noch das x-Flag gesetzt werden:

# chmod a+x helloworld.sh

Das Skript kann jetzt ausgefuehrt werden

# ./helloworld.sh Hello World

Shellskripten koennen Parameter übergeben werden, die innerhalb des Skriptes mit \$1, \$2 usw. abgefragt werden können.

Inhalt von Datei helloworld.sh:

#!/bin/bash

echo "Hello World "\$1

# ./helloworld.sh Dortmund Hello World Dortmund